### ИНФОРМАЦИЯ О ПОЛУЧЕНИИ ДОСТУПА

## ЦИФРОВАЯ ПЛАТФОРМА «СЕЛЬСКОЕ ХОЗЯЙСТВО ОМСКОЙ ОБЛАСТИ»

Для работы в мобильном приложении необходимо получить доступ и привязать организацию пользователю, ниже будет

Доступ предоставляется только **авторизованным** в Цифровая платформа «Сельское хозяйство Омской области» пользователям.

Авторизация осуществляется с использованием логина/пароля **подтвержденной** учетной записи госуслуг (ЕСИА).

Работу в системе осуществляет физическое лицо (пользователь), получивший доступ к работе с СХП (организацией, индивидуальным предпринимателем, КФХ и т.п.) – «прикрепленный пользователь».

Один пользователь может быть прикреплен к нескольким СХП.

# ИНСТРУКЦИЯ ПО ПОЛУЧЕНИЮ ДОСТУПА К СИСТЕМЕ

#### (для пчеловода)

1. В модуле «Пользователи» выбрать раздел «Заявки на доступ СХП»

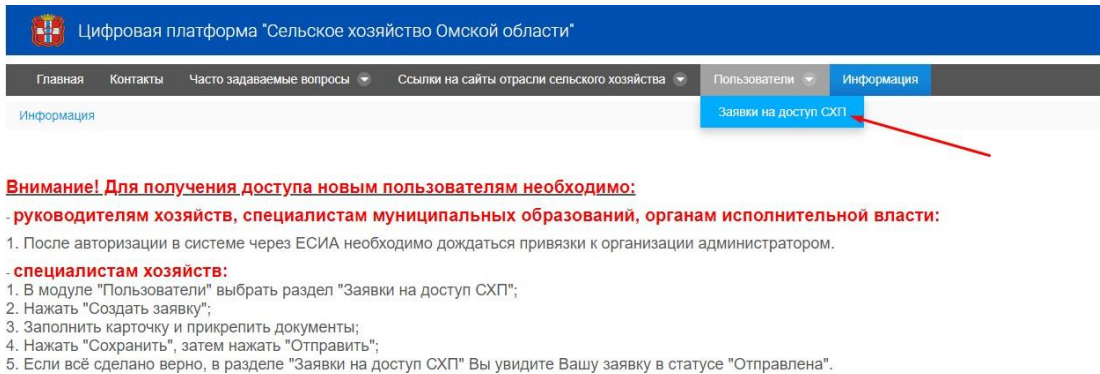

### 2. Нажать на кнопку «Создать заявку»

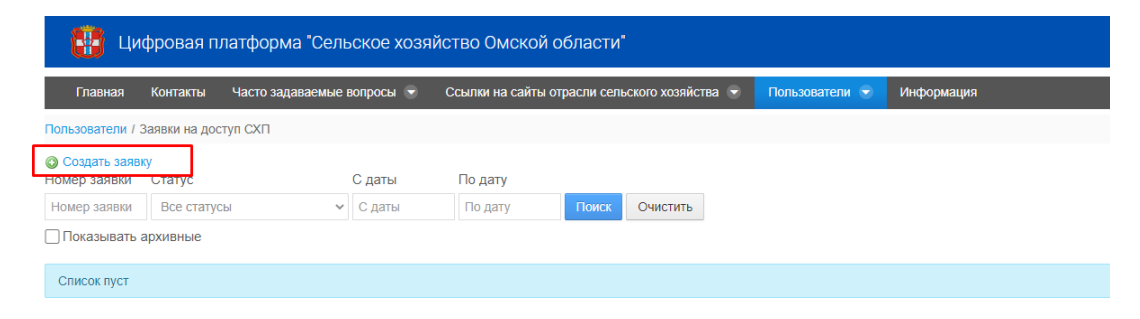

- 3. Заполнить карточку и прикрепить документы;
- 4. Нажать на кнопку «Сохранить», затем ан кнопку «Отправить»;

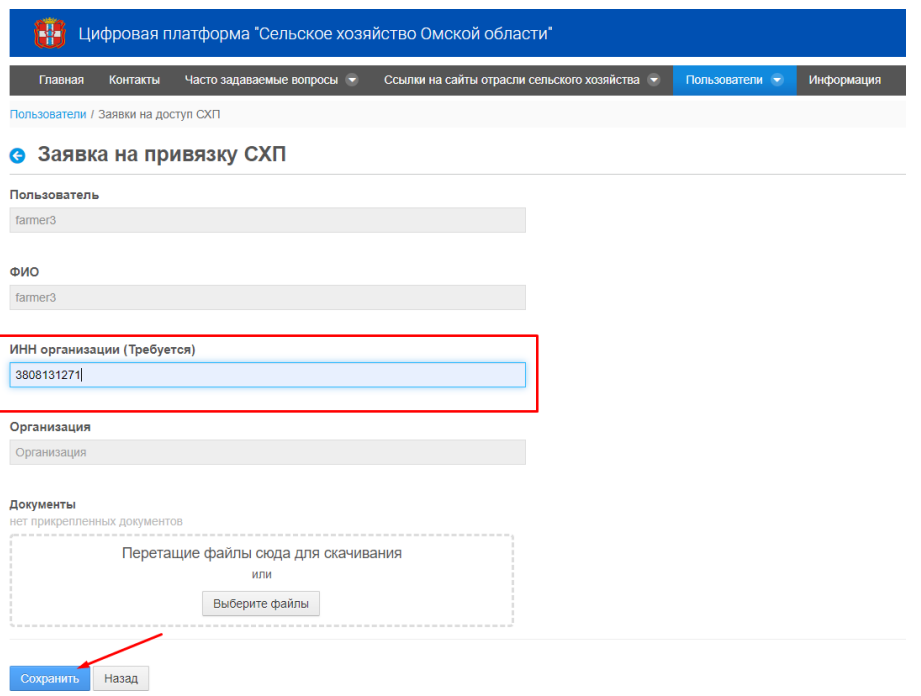

5. Прикрепить выписку из похозяйственной книги о наличии у гражданина пчел.

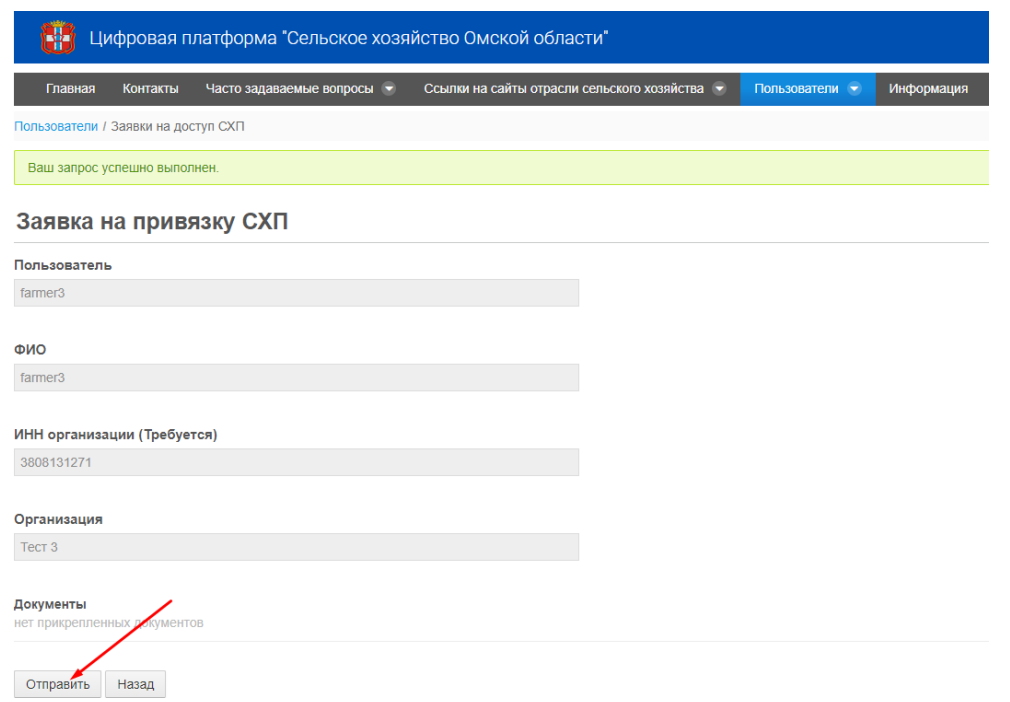

6. Если всё сделано верно, в разделе «Заявки на доступ СХП» Вы увидите вашузаявку в статусе «Отправлена»

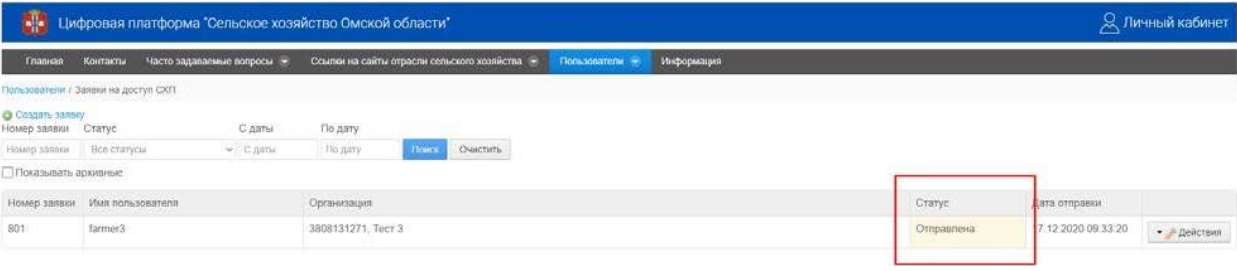